# **Banner Finance Finance System Overview Training Workbook**

*Release 8.0 - April 2008 Updated 5/30/2008*

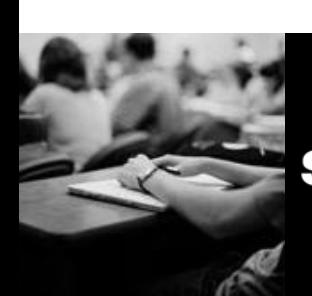

SUNGARD HIGHER EDUCATION What can we help you achieve?

#### **SunGard Higher Education**

4 Country View Road Malvern, Pennsylvania 19355 United States of America (800) 522 - 4827

**Customer Support Center website**  [http://connect.sungardhe.com](http://connect.sungardhe.com/) 

**Distribution Services e-mail address**  [distserv@sungardhe.com](mailto:distserv@sungardhe.com) 

#### **Other services**

In preparing and providing this publication, SunGard Higher Education is not rendering legal, accounting, or other similar professional services. SunGard Higher Education makes no claims that an institution's use of this publication or the software for which it is provided will insure compliance with applicable federal or state laws, rules, or regulations. Each organization should seek legal, accounting and other similar professional services from competent providers of the organization's own choosing.

\_\_\_\_\_\_\_\_\_\_\_\_\_\_\_\_\_\_\_\_\_\_\_\_\_\_\_\_\_\_\_\_\_\_\_\_\_\_\_\_\_\_\_\_\_\_\_\_\_\_\_\_\_\_\_\_\_\_\_\_\_\_\_\_\_\_\_\_\_\_\_\_\_\_\_\_\_\_\_\_\_\_\_\_\_\_\_\_\_\_\_\_\_\_\_\_\_\_\_\_\_\_\_\_\_\_\_\_\_\_\_\_\_

#### **Trademark**

Without limitation, SunGard, the SunGard logo, Banner, Campus Pipeline, Luminis, PowerCAMPUS, Matrix, and Plus are trademarks or registered trademarks of SunGard Data Systems Inc. or its subsidiaries in the U.S. and other countries. Third-party names and marks referenced herein are trademarks or registered trademarks of their respective owners. **Revision History Log**

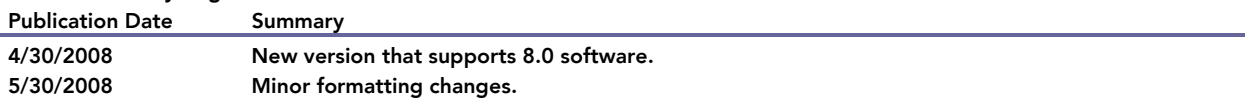

#### Notice of rights

Copyright © SunGard Higher Education 2005-8. This document is proprietary and confidential information of SunGard Higher Education Inc. and is not to be copied, reproduced, lent, displayed or distributed, nor used for any purpose other than that for which it is specifically provided without the express written permission of SunGard Higher Education Inc.

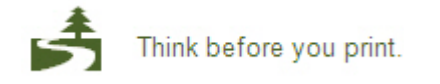

## **Table of Contents** n –

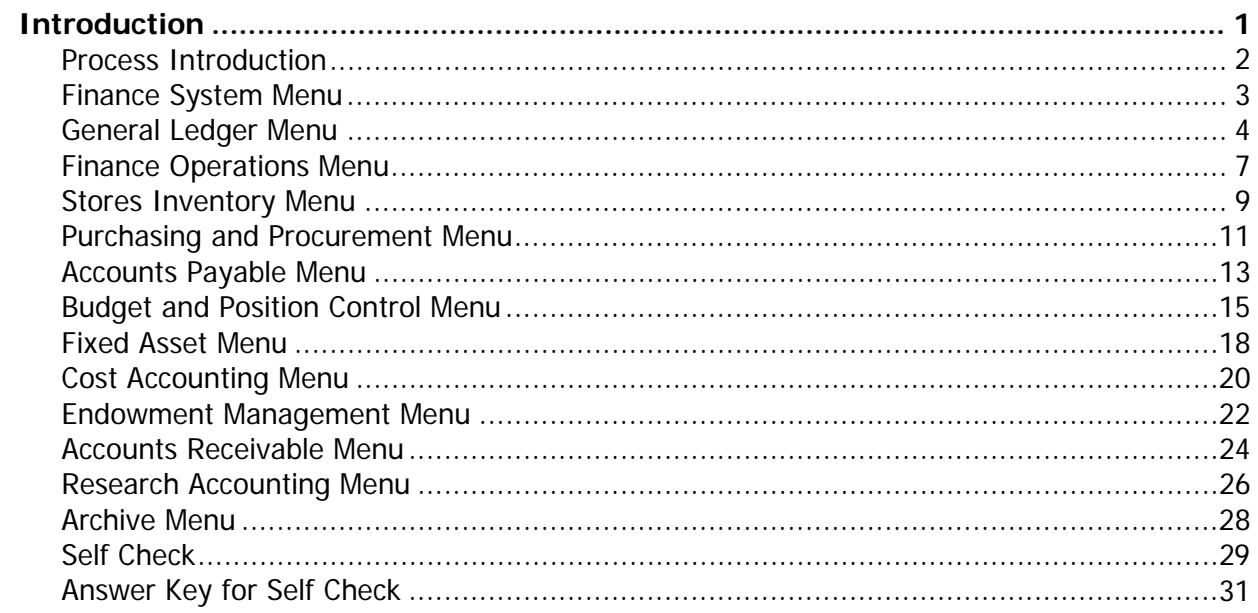

# <span id="page-3-0"></span>Introduction **Contract Contract**

## Course goal

The goal of this workbook is to provide you with an overview of the Banner Finance module processes, menus, and terminology. Separate workbooks detailing the topics found within the Finance module are available. The workbooks contain detailed information about the forms and processes required for set up and day-to-day operations. The workbooks provide you with the knowledge and practice exercises to implement and use the Banner system.

#### Course objectives

In this course you will learn how to:

- identify where in the Finance process Banner interacts with people, institutions, and other systems
- navigate through the Finance main and sub menus and explain the purpose of each module.

#### Intended audience

This course is intended for finance directors, executives, or newly hired employees who wish to obtain the basic functionality and overview of the entire Banner Finance system.

#### **Prerequisites**

To complete this course, you should have

• completed the Education Practices computer-based training (CBT) tutorial *Banner 8* Fundamentals, or have equivalent experience navigating in the Banner system

# <span id="page-4-0"></span>Process Introduction

#### Introduction

As a processor of financial information at your installation, you are certain to have diverse needs that vary widely.

To understand the term "financial information," you need to do more than maintain your books and financial statements. Although these activities remain critical to the financial condition and stability of your installation, the demand for strategic and operational financial information by executive management, budget analysts, and departmental end-users is equally important.

#### **Interfaces**

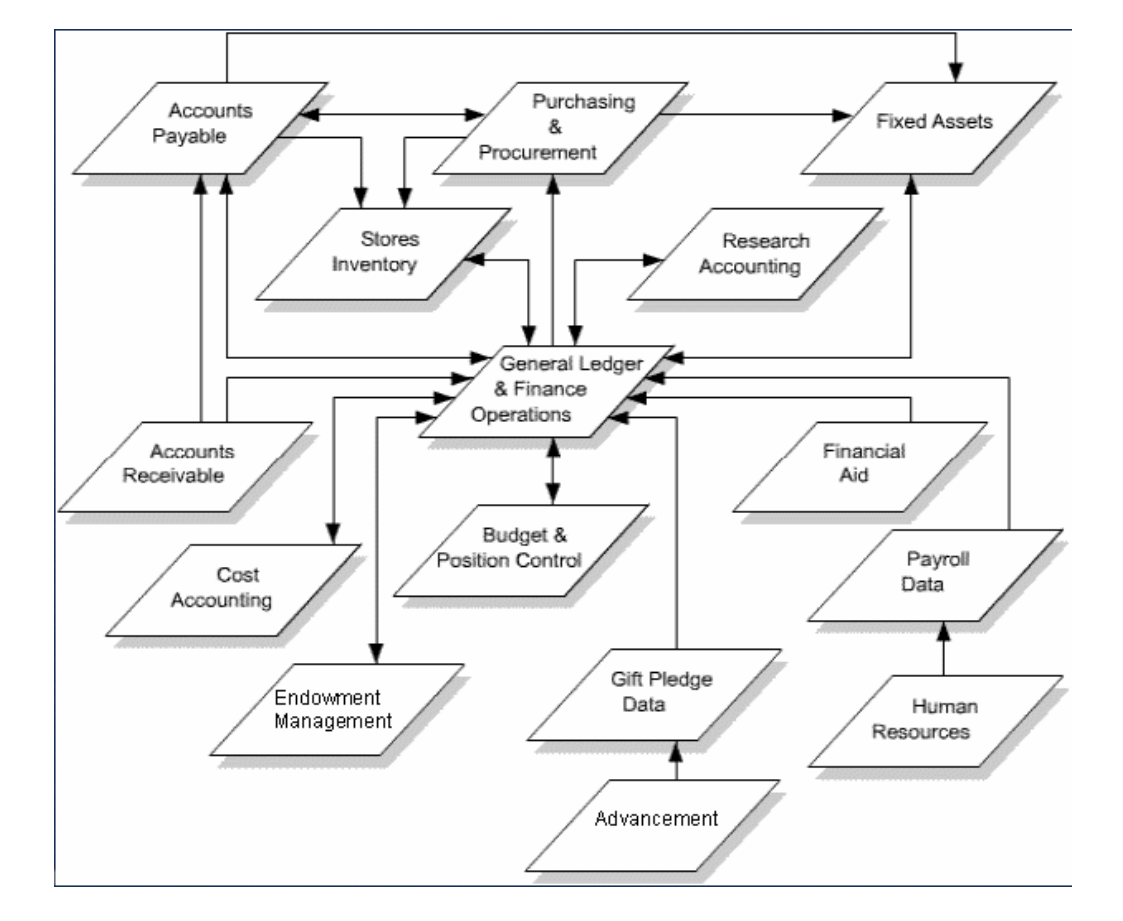

This diagram shows the inter-relationship of finance components.

#### <span id="page-5-0"></span>Introduction

You can use the Banner Finance main menu to select from a list of the menus, forms, and jobs. The main menu shows the various levels of menus and submenus available at your institution. Menus are nested folders. You can easily navigate through Banner by expanding these menu folders. Personal menus can be tailored to individual needs.

#### Banner menu

From the Banner main menu, select the Financial [FINANCE] module. The main menu structure displays the topics that make up the Finance module.

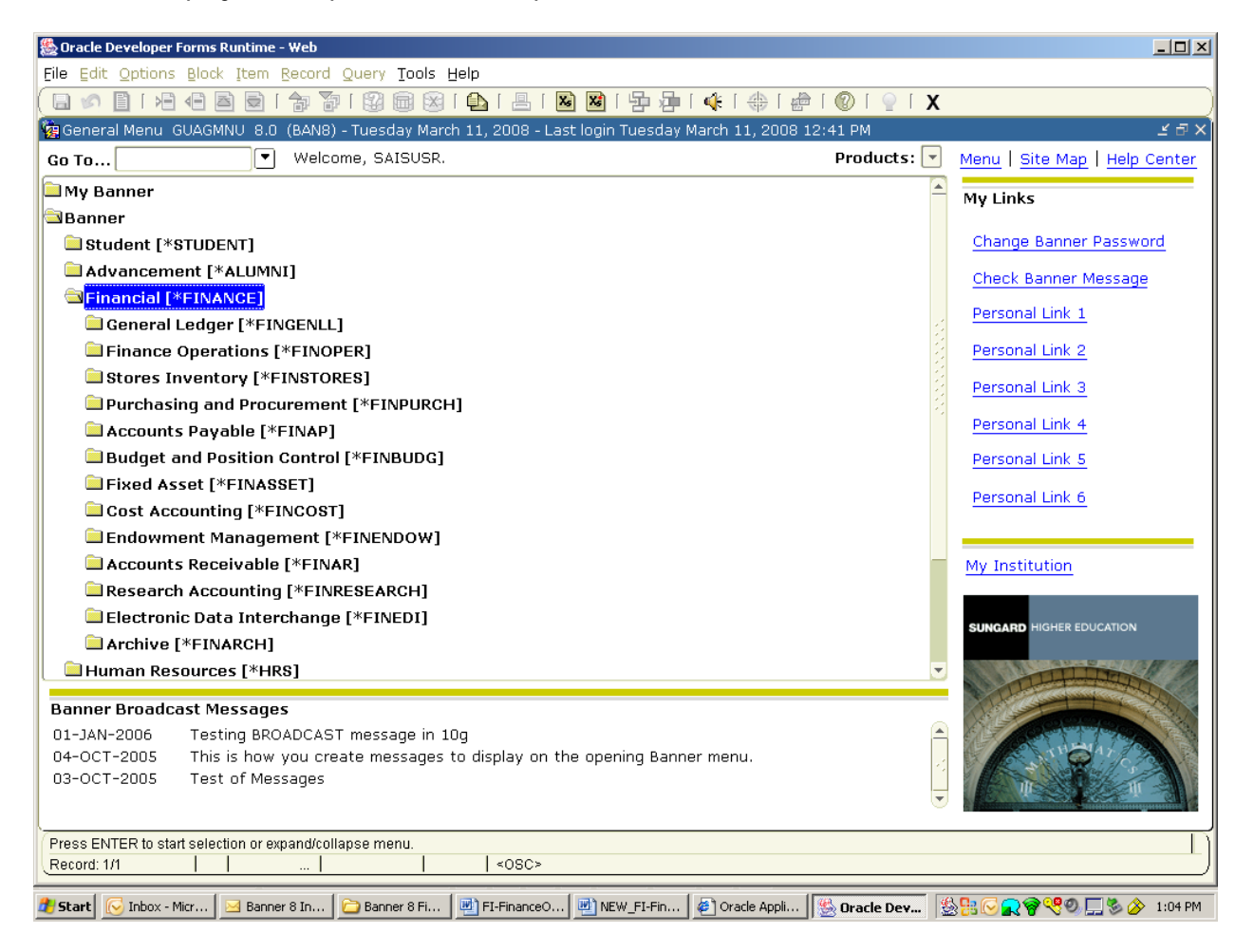

<span id="page-6-0"></span>The General Ledger is the core of the Banner Finance system. This module supports complete fund accounting including grant and encumbrance accounting. The system maintains both general and subsidiary ledgers to support comprehensive query and reporting capabilities. The Finance system enables you to define accounting transactions that reflect specific business approaches.

The General Ledger contains the menus and forms you need once initial implementation is completed. Specifically, these forms enable you to establish these fundamental elements of a General Ledger:

- chart of accounts system-wide controls
- specific chart of accounts codes and hierarchies
- chart of accounts related entities
- general accounting transaction guidelines
- grants and contracts.

#### Menu

#### Financial [\*FINANCE]

- General Ledger [\*FINGENLL]
	- Chart of Accounts System Control [\*FINCHRTS]
	- Chart of Accounts Account Codes [\*FINCHRTA]
	- Chart of Accounts Entity Maintenance [\*FINENTTY]
	- General Accounting Transaction Forms [\*FINGENLA]
	- General Accounting Query Forms [\*FINGENLQ]
	- Generate GASB Reports [\*FINGENGB]

## Accessing the menus

You can access the General Ledger system menu from the Finance system menu (\*FINANCE). This menu displays these submenus:

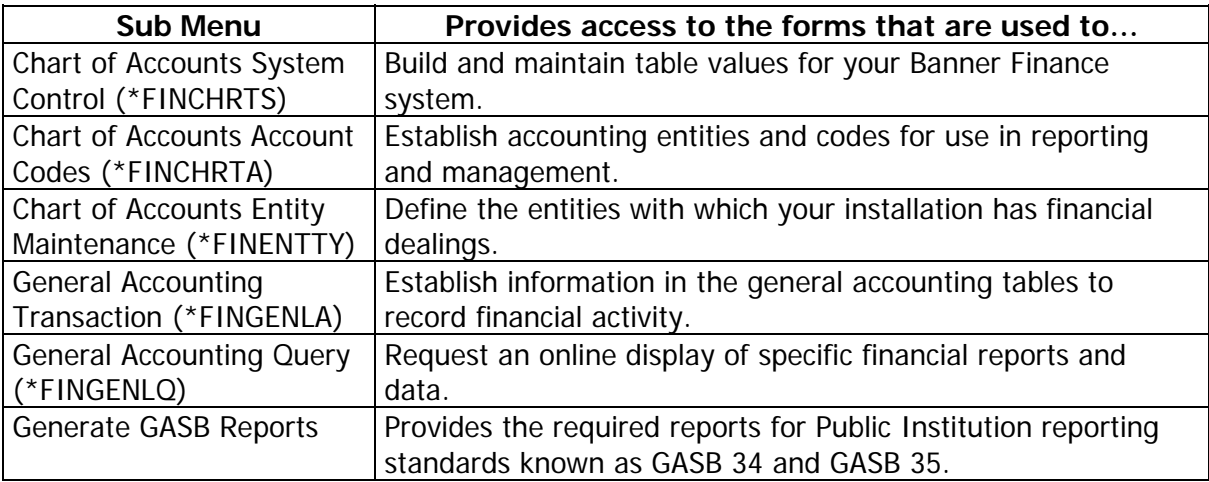

#### Key points

The General Ledger is the core subsystem of the Banner Finance system. It is fully integrated with each of the other subsystems that comprise the Finance system. General Ledger encompasses fund accounting, chart of accounts, and system table maintenance and update**.**

The General Ledger module provides extensive financial information query capabilities. For example, the Executive Summary form (FGIBDSR) provides administrators with hierarchical summaries of financial information. Any component or combination of components of the chart of accounts may be queried from the Executive Summary form.

The Fund, Organization, Account and Program (FOAPAL) codes are the primary chart of accounts elements used for classification, budgeting, recording, and/or reporting. The Activity and Location codes are used to provide more specific performance-related detail for transactions. These codes are not designed to accommodate available budget balance checking.

The **Fund** code is the user-assigned alphabetic/numeric designation for a fiscal and accounting entity with a self-balancing set of accounts in which transactions are recorded and segregated to carry on specific activities or attain certain objectives in accordance with the prevailing regulations, restrictions, or limitations. Examples of fund codes are 1001 - Current Unrestricted Fund, 4010 - Sponsored Student Loan Fund, 6101 - Fuller Architecture Program Endowment Fund, etc.

The **Organization** code is the user-assigned alphabetic/numeric designation for departmental/budgetary subdivisions within the larger entity, taken as a whole. Examples of Organization codes are 1101 - Dean of Behavioral Sciences, 2500 - School of Engineering, 12105B - Business Office, etc.

The **Account** code is the user-assigned alphabetic/numeric designation for individual asset, liability, fund balance, revenue, expenditure and/or transfer account classifications. Examples of Account codes are 11001 - Petty Cash, 2101 - Accounts Payable, 4501 - Fund Balance, 51003 - Tuition, 6010 - Regular Full Time Salaries, etc.

The **Program** code is the user-assigned alphabetic/numeric designation for group activities, operations or other units directed to attaining specific purposes or objectives. Examples of Program codes are 101 - Academic Support, 2700 - Student Services, 8100 - Research, etc.

The **Activity** code is the user-assigned alphabetic/numeric designation for temporary units of work, subsidiary functional classifications, or short duration projects. Examples of Activity codes are 3215 - Repair to Student Union Lobby Floor, A117 - Bookstore Van # 17, 5432 - Computer Lab Printer Ribbon Recycling, etc.

The **Location** code is the user-assigned alphabetic/numeric designation for physical places or sites. This is primarily used with, but not limited to, the Fixed Asset module. Examples of Location codes are 7651A - Controller's Office, 4100 - Athletic Department Offices, 1100 - Sciences Building, etc.

#### Associated workbooks

For additional information and training exercises on this topic, see the workbooks titled "Chart of Accounts," "Grants and Billing," and "GASB Reporting."

<span id="page-9-0"></span>When you define global database parameters to the system and assign security to users at your institution, you will use the forms in the Finance Operations module. This module provides you with these features:

- establishment of database security and user profile set-up
- rule group and rule class security
- fund, fund type, and organization level security
- online approvals setup and maintenance
- general person identification, name/ID, and entity searches
- system-wide sequence number generation and maintenance for documents and reports
- finance reports with query capability.

#### Banner menu

Financial [\*FINANCE]

- General Ledger [\*FINGENLL]
- **Finance Operations FFINOPER** 
	- Finance Non-Person Search [FOICOMP]
	- Document History [FOIDOCH]
	- Finance Person Search [FOIIDEN]
	- Person Identification Form Finance [FOAIDEN]
	- Document Type Maintenance [FTMDTYP]
	- Sequence Number Maintenance [FOASEQN]
	- Document Code Maint [FOMFSEQ]
	- **B** Entity Name/ID Search [FTIIDEN]
	- Financial System Security [\*FINSECR]
	- Finance Approval [\*FINAPPR]

#### Accessing the menus

You can access the Finance Operations system menu from the Finance system menu (\*FINANCE). All forms are explained in the associated workbook. This menu displays these submenus:

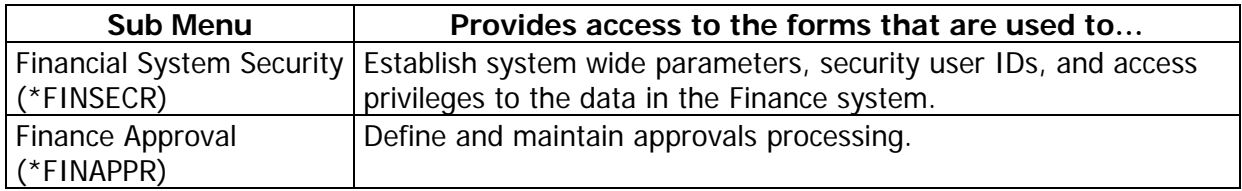

#### About security

One of the initial procedural tasks you perform in Banner Finance should be to set up your security parameters for your system. The system provides security on three levels:

- 1. Oracle security provides database security features and auditing capabilities.
- 2. Banner security class provides form, report, and process level security across Banner applications.
- 3. Finance system security enables you to establish security by user IDs, rule groups and rule classes, forms and process for rule groups, fund and fund types, and organizations.

## Associated workbooks

For additional information and training exercises on this topic, see the workbook titled "Finance Security," "Finance Approvals," and "Finance Rules."

<span id="page-11-0"></span>The forms in the Stores Inventory module enable you to manage stock inventory warehouses. Use this module to maintain one stockroom that issues simple office supplies to departmental users or to maintain multiple warehouse facilities that supply the installation.

#### Banner menu

Financial FFINANCEI

General Ledger [\*FINGENLL]

Finance Operations [\*FINOPER]

Stores Inventory [\*FINSTORES]

Inventory System Control Maintenance [FSASYSC]

- Stores Requisition [FSAREQN]
- Stores Stock Transfers [FSATRAN]
- Stores Issue/Return [FSAISSU]
- Stores Inventory Low Stock List [FSAPREQ]
- Inventory Adjustment System Control [FSASYSA]
- Stores Physical Inventory Count Recording [FSAPHYC]
- **B** Adjustment To Quantity/Inventory Reconciliation [FSAADJQ]
- Stores Adjustment To Unit Cost [FSAADJC]
- Stores Inventory Distribution Initialization [FOADEST]
- Stores Quick Quantity Entry [FSASTKQ]
- Stores Quick Cost Entry [FSASTKC]
- Stores Inventory Query [\*FINSIQRY]
- Stores Inventory Table Maintenance [\*FINSITAB]

#### Accessing the menus

You can access the Stores Inventory system menu from the Finance system menu (\*FINANCE). All forms are explained in the associated workbook. This menu displays these submenus:

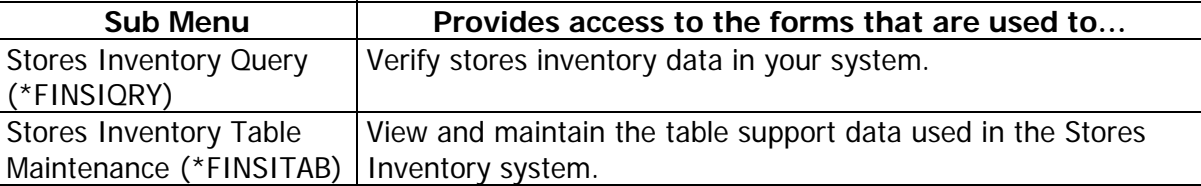

#### Key points

The stock item for Stores Inventory is the commodity code. In addition to average unit cost and on-hand quantities, an item master record can also contain reorder point, safety stock, ABC classification, and other information to enhance an institution's ability to manage inventory in a cost effective manner. You can maintain stock items in multiple locations and assign them to specific rack/shelf/ bin designations (sub locations) within a warehouse (primary location).

Customers of the stockroom can obtain inventory at the stockroom window. Departments can enter stockroom requests that reserve their stock items immediately. The stockroom personnel can view the unfilled orders, issue the stock, and direct the system to automatically record the appropriate accounting entries. Within the stockroom itself, maintenance forms support any activity that moves stock items, transfers stock to different locations, and receives new items. You can also define stockrooms or warehouses as profit centers, so that in addition to the inventory issue accounting transactions, there is an additional entry to record Warehouse Income.

There are several methods to define and get stock into the warehouse. The normal method of getting stock into the warehouse is a detailed and thorough method, which allows you to purchase inventory from outside vendors. There is also a quick method available in the Banner Finance Stores Inventory module of getting stock into the warehouse. There are some advantages of using the quick method:

- best for converting existing systems
- offers the ability to create accounting entries.

#### Associated workbooks

For additional information and training exercises on this topic, see the workbook titled "Stores Inventory."

# <span id="page-13-0"></span>Purchasing and Procurement Menu

#### Banner module purpose

Use the forms and procedures in the Purchasing and Procurement module to handle two distinct purchasing functions:

- on-demand requests
- long-term buying decisions.

The purchasing feature provides timely and accurate information essential to support both of these decision-making processes. It also enables you to control the request for and the receipt of goods.

#### Banner menu

#### Financial [\*FINANCE]

- General Ledger [\*FINGENLL]
- Finance Operations [\*FINOPER]
- Stores Inventory [\*FINSTORES]
- **Purchasing and Procurement [\*FINPURCH]** 
	- Request Processing [\*FINREQST]
	- **Purchase Order Processing [\*FINPO]**
	- Bid Processing [\*FINBIDD]
	- Receiving Processing [\*FINRECV]
	- Procurement Maintenance [\*FINPOTAB]
	- Commodities for Review Query [FOICOMM]
	- Commodities and Accounting for Review Query [FOICACT]

## Accessing the menus

You can access the Purchasing and Procurement system menu from the Finance system menu (\*FINANCE). All forms are explained in the associated workbook. This menu displays these submenus:

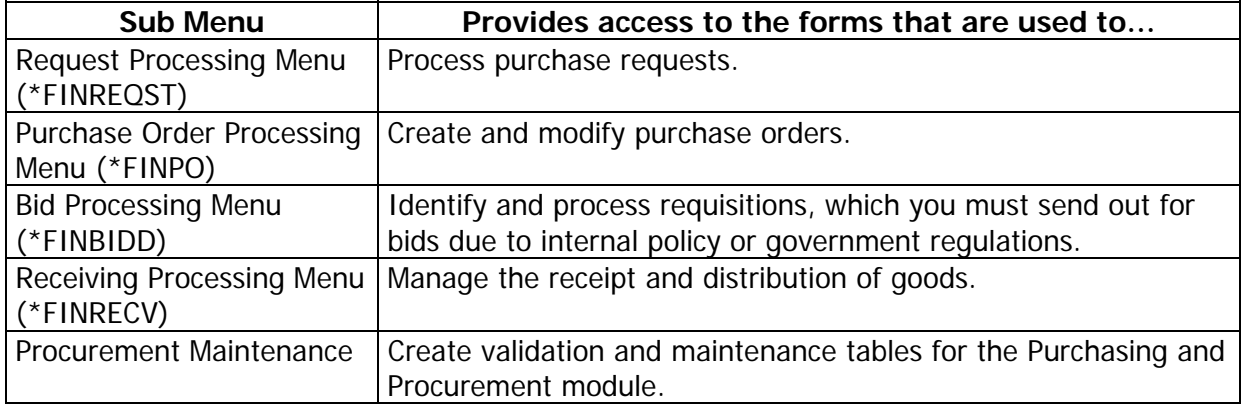

## Key points

The Purchasing and Procurement subsystem recognizes that purchasing agents face both on-demand and long term buying decisions. The subsystem provides timely and meaningful information to facilitate both decisions. This module also assists in the control of requests and the receipt of goods. The module consists of these four processes:

- Requests for goods and services
- Ordering/Buying
- Receiving
- Bids/Contracts.

#### Associated workbooks

For additional information and training exercises on this topic, see the workbook titled "Purchasing and Procurement."

<span id="page-15-0"></span>Use the features of the Accounts Payable module to manage the Accounts Payable process efficiently. You can process invoices, maintain vendor data, and direct the system to calculate discount and payment schedules automatically. This module also uses systemwide finance features such as document level accounting and tax disbursements.

#### Banner menu

- Financial [\*FINANCE]
	- General Ledger [\*FINGENLL]
	- Finance Operations [\*FINOPER]
	- Stores Inventory [\*FINSTORES]
	- Purchasing and Procurement [\*FINPURCH]

#### Accounts Payable [\*FINAP]

- Invoice/Credit Memo Processing [\*FININVS]
- Batch Check Print [FAABATC]
- Check Cancellation [FAACHKS]
- On-line Check Print [FAAONLC]
- Bank Tape Reconciliation [FAABREC]
- $\Box$  1099 Reporting [FAA1099]
- Accounts Payable Query [\*FINAPQRY]
- Accounts Payable Validation [\*FINAPVAL]
- Accounts Payable Table Maintenance [\*FINAPTAB]
- Purchase Card Processing [\*FINPCARD]

#### Accessing the menus

You can access the Accounts Payable system menu from the Finance system menu (\*FINANCE). All forms are explained in the associated workbook. This menu displays these submenus:

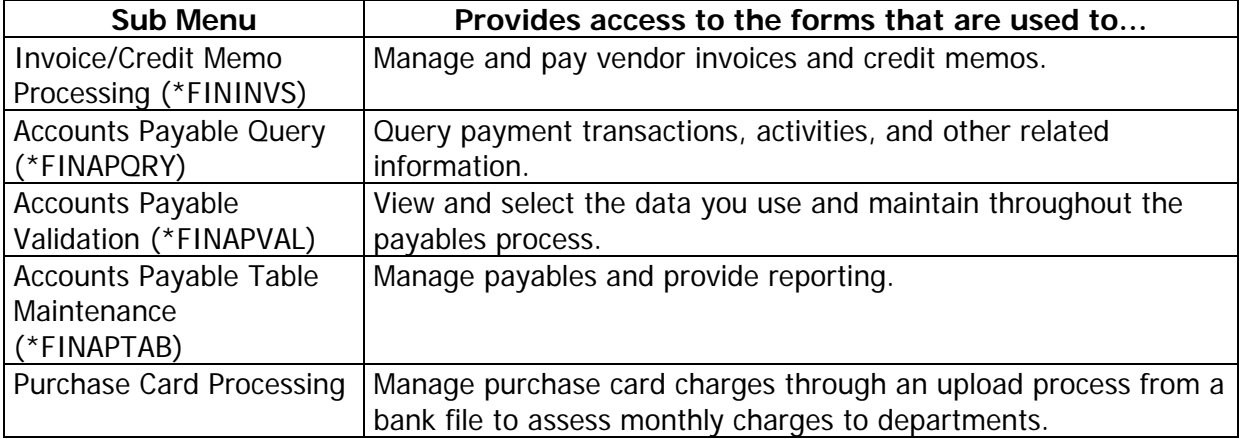

#### Key points

Use the features of the Banner Accounts Payable system to manage the Accounts Payable process efficiently. You can process invoices, maintain vendor data, and direct the system to calculate discount and payment schedules automatically. The timely payment of vendor invoices enables you to accurately monitor cash flow, increase investment earnings, and establish good relationships with vendors. The Accounts Payable module is designed to help you achieve each of these goals.

## Associated workbooks

For additional information and training exercises on this topic, see the workbook titled "Accounts Payable."

<span id="page-17-0"></span>Budget development is an online, integrated component of Banner Finance that enhances efficiency and analytical capability in the budget development process. Department managers and budget office personnel can jointly enter and update budget data for future periods. The budget office can monitor departmental requests as they occur and update recommended allocations based on established guidelines.

The Budget and Position Control module can be used as a development and modeling tool. In addition, the module can be used to update the budget at any time throughout the fiscal year in response to events that affect resources. This provides for tighter budgetary control and ensures synchronization between the Budget and Position Control and General Ledger modules.

#### Banner menu

Budget and Position Control [\*FINBUDG] Operating Budget Maintenance [FTMOBUD] Budget Query [FBIBUDG] **Budget Request By Account [FBABDRA] Budget Request [FBABDRQ]** Budget Maintenance [FBABDMN] **Budget Distribution Parameter [FBABDDS] Budget Distribution by Amount [FBABDDA]** Mass Budget Change [FBAMCHG] **Budget Process Control Parameter [FBABPRC]** Operating Budget Validation [FTVOBUD] Budget Phase Validation [FTVOBPH] Position Control Processing [\*FINPOSN]

## Accessing the menus

You can access the Budget and Position Control system menu from the Finance system menu (\*FINANCE). All forms are explained in the associated workbook. This menu displays these submenus:

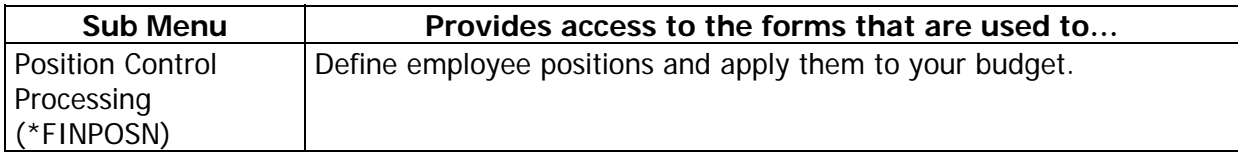

#### Key points

The Budget and Position Control module facilitates the budget preparation process through integration of human resources information with accounting data. This module includes these features:

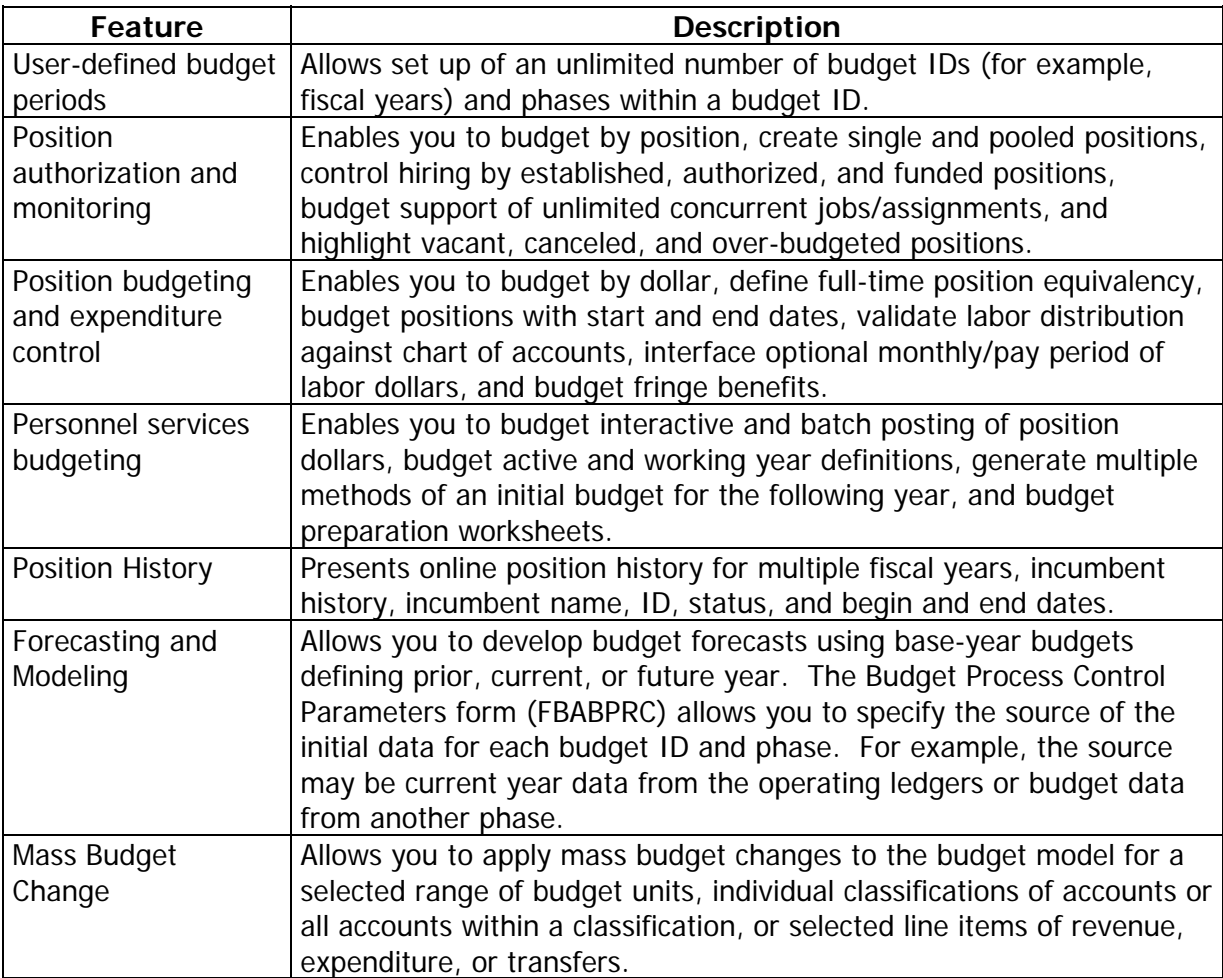

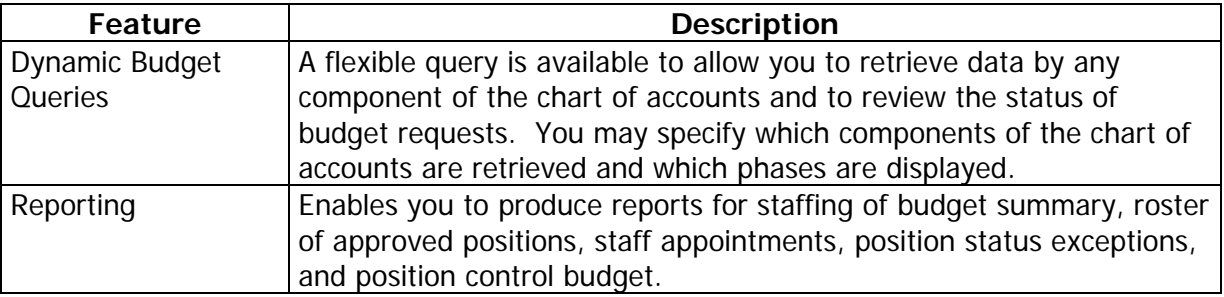

## Associated workbooks

For additional information and training exercises on this topic, see the workbook titled "Budget Development and Position Control."

<span id="page-20-0"></span>The Fixed Assets module enables you to establish and maintain a record of your fixed and moveable assets. This module is closely integrated with the Procurement and Payables processes. This module provides these features:

- automatic capitalization feature that works in conjunction with the system-wide minimum asset value through the procurement interface
- enter and capitalize origination tag records directly into the Fixed Assets module if a fixed or moveable asset does not flow through the procurement process
- assign your own property tag by converting an origination tag record into a permanent tag record
- create and maintain depreciation records (optional feature)
- transfer, history, and reporting capabilities to maintain an accurate inventory of the custody and location of your assets.

#### Banner menu

#### Fixed Asset [\*FINASSET]

**Selfanger Search Asset Orig. Tag Extract [FFPOEXT]** E Fixed Asset Master Maintenance [FFAMAST] Fixed Asset Master Query [FFIMAST] **Selfanger Septimer Seport [FFRMAST] Selfing Asset/Asset Group Report [FFRAGRP]** Fixed Asset Dtag Processing [FFADTGP] DTAG Document Listing [FFIDTAG] **WDtag Aging Report [FFRDTGA] WDtag Transaction Report [FFRDTGT]** Fixed Asset List [FFIFALV] **B** Fixed Asset Procurement Query [FFIPROC] Fixed Asset Depreciation [FFADEPR] Fixed Asset Transfer [FFATRAN] Fixed Asset Adjustment [FFAADJF] Fixed Asset Adjustment Query [FFIADJF] Fixed Asset Adjustment History [FFIADJH] Fixed Asset Adjustment List [FFIADJL] Fixed Asset Master Delete [FFAFDEL]

#### Accessing the menus

You can access the Fixed Asset system menu from the Finance system menu (\*FINANCE). All forms are explained in the associated workbook. This menu displays these submenus:

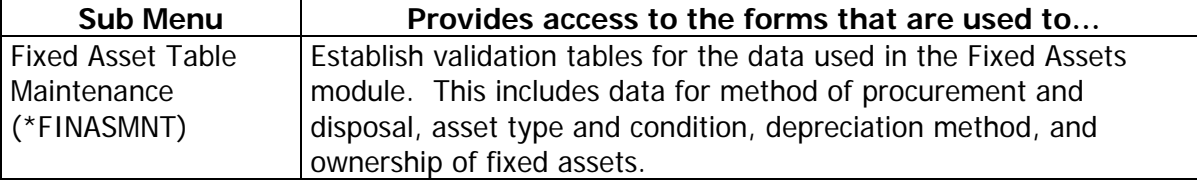

#### Associated workbooks

For additional information and training exercises on this topic, see the workbooks titled "Fixed Asset."

<span id="page-22-0"></span>Use the Cost Accounting module to automate the process of charging customers for services rendered. Customers may be internal or external to your institution. Develop charge rates with the intent of recovering both direct and indirect costs incurred in the delivery of services or development of a program. This module provides you with these features:

- development of charge rates based on estimates of costs incurred during future billing periods
- collection of service/product delivery data by customer and cost accounts
- billing of customers and recording of appropriate accounting entries.

#### Banner menu

**Cost Accounting FEINCOST** 

Project/Work Order Maintenance [\*FINCAPC]

Rate Structure Maintenance [\*FINCARS]

Organization Maintenance [\*FINCARD]

#### Accessing the menus

You can access the Cost Accounting system menu from the Finance system menu (\*FINANCE). All forms are explained in the associated workbook. This menu displays these submenus:

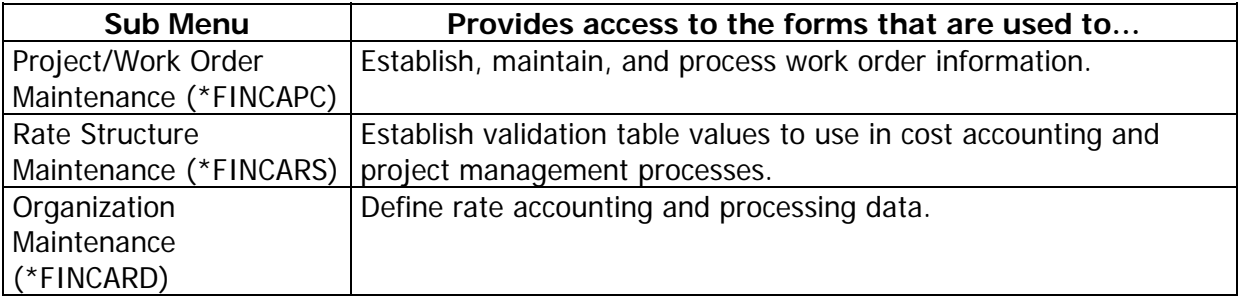

#### Key points

As you receive requests for service, you create a customer record. This record contains all the data you need to service and bill a customer. The system uses this data to encumber the funds of the requestor department, if required. As billing occurs, the system automatically performs the appropriate accounting. This includes creating inter-fund transactions where required and updating the external customer records.

The recovery process is responsible for the extension of rates and service delivery data to arrive at a recovery amount. Once the system calculates these amounts, it records them on a customer file for billing and on a cost account file for analysis.

Use the forms in this module to enter and maintain costs for wages, fringe expenses, labor, and other materials according to your specified parameters for your cost accounting and project management needs.

#### Associated workbooks

For additional information and training exercises on this topic, see the workbook titled "Cost Accounting."

# <span id="page-24-0"></span>Endowment Management Menu

#### Banner module purpose

The Endowment Management module in the Banner Finance system enables you to create and maintain unitized pools of endowment or similar funds. These funds consist of monetary gifts received by an institution and/or internal transfers of resources within an institution. On a periodic basis, you can convert gifts and internal transfers into "units," or shares, in a pool.

#### Banner menu

**Endowment Management [\*FINENDOW]** 

- **B** Endowment Fund Definition [FNMENDW]
- **B** Endowment Process Control [FNMUCTR]
- Endowment Query [\*FINENDWQ]
	- **B** Endowment Funds History [FNIEBAL]
	- **B** Endowment Fund Inquiry [FNIENDW]
- Endowment Table Maintenance [\*FINENDWT]
	- Pool Code Maintenance [FNMPOOL]
	- Endowment Validation [\*FINENDWV]

## Accessing the menus

You can access the Endowment Management system menu from the Finance system menu (\*FINANCE). All forms are explained in the associated workbook. This menu displays these submenus:

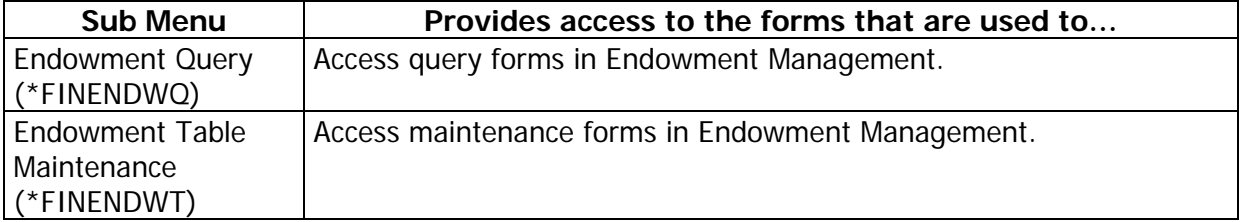

## Key points

You can also link endowment funds to spendable income funds and record donor-imposed restrictions on spendable income. Then, on a periodic basis, you can distribute the following:

- Spendable income
- Realized gains and losses (trading activity)
- Unrealized gains and losses (market fluctuations)
- Spending formula variance (the difference between total income earned by a unitized pool and distributed spendable income).

You can view detailed accounting information online or you can print several different types of reports, including year-to-date information about endowment funds; cumulative, historical information about endowment funds; and information about spendable funds sorted by financial manager.

The Endowment Management module is designed to accept gift data from the Banner Advancement system. It is also designed to accommodate data from legacy systems as well as existing Banner data.

Before you set up the Endowment Management module, these elements must be defined in the Banner Finance system: Financial Manager codes, Chart of Accounts codes, and fund codes for endowed funds and spendable income funds. SunGard Higher Education recommends using fund codes that will enable you to easily determine the relationship between an endowed fund and its spendable income fund. For example, if you assign Fund code 61117 to an endowed fund, then you might want to assign Fund code 21117 to the associated spendable income fund.

#### Associated workbooks

For additional information and training exercises on this topic, see the workbook titled "Endowment Management."

The Business Office staff will assess charges, process payments, generate billings, and perform various audit and control functions using the Banner Accounts Receivable module.

#### Banner menu

<span id="page-26-0"></span>n.

#### **Accounts Receivable [\*FINAR]**

- General Controls and Cashiering [\*TGENERAL]
- Accounts Receivable [\*TFINANCE]
- Student Accounts Receivable [\*TSTUDENT]
- Accounts Receivable Validation Forms [\*TARVALD]
- Research Accounting Accounts Receivable [\*TARGB]

#### Accessing the menus

You can access the Accounts Receivable system menu from the Finance system menu (\*FINANCE). This menu displays these submenus:

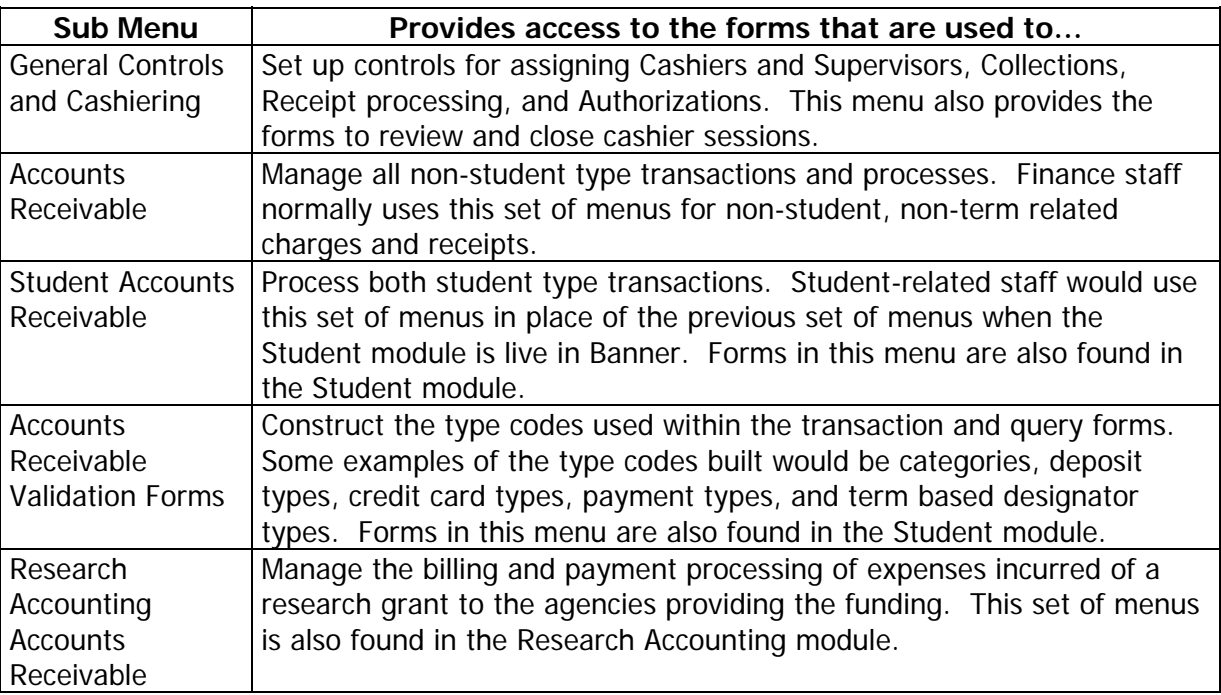

## Associated workbooks

For additional information and training exercises on this topic, see the workbook titled "Accounts Receivable."

# <span id="page-28-0"></span>Research Accounting Menu

#### Banner module purpose

The Research Accounting module enables you to track grants from the time you submit a proposal to a funding agency through the award and disbursement process. This module also enables you to perform accounting, reporting, and billing functions after you receive a grant award.

#### Banner menu

Research Accounting [\*FINRESEARCH]

- Research Accounting Table Maintenance [\*FINRESMAINT]
- Research Accounting Proposal [\*FINRESPROP]
- Research Accounting Grants [\*FINRESGRANT]
- Research Accounting Grant Billing [\*FINRESGRBILL]
- Grant Billing Accounts Receivable [\*FINRESARGRBILL]

#### Accessing the menus

You can access the Research Accounting system menu from the Finance system menu (\*FINANCE). All forms are explained in the associated workbook. This menu displays these submenus:

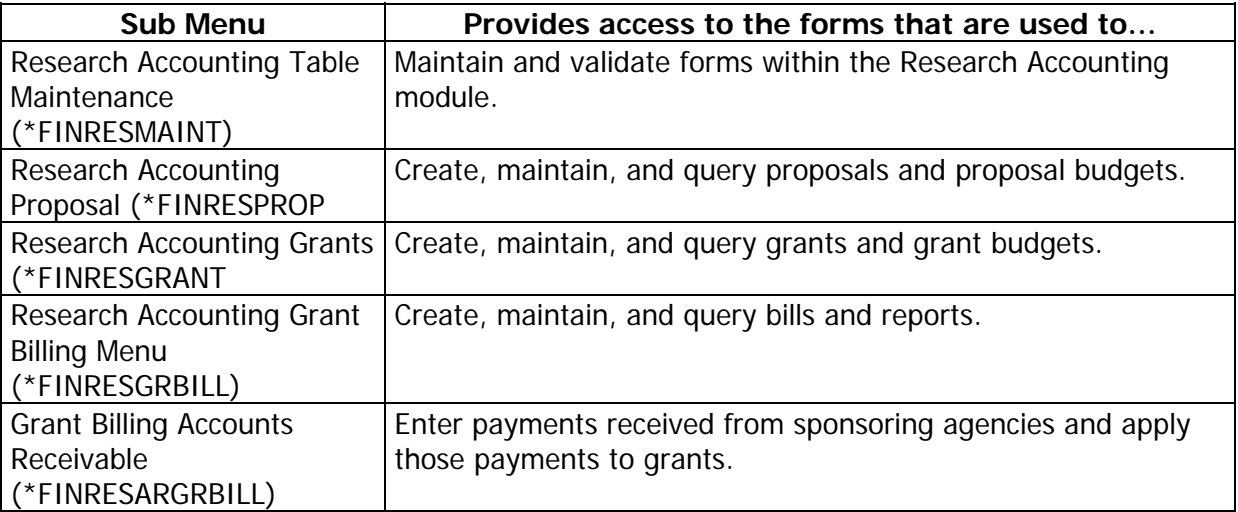

#### Key points

The Research Accounting module includes the maintenance and validation forms that enable you to create values used in cost sharing and indirect cost calculations. These forms also permit you to enter sponsor account codes to cross reference to institution accounts for budget display purposes.

Researchers and research administrators use the Proposals component as a maintenance and tracking tool. Users can enter specific information such as key personnel, agency contact and address, budgets, and indirect cost and cost sharing elements. The Proposals component is designed to interrelate with the Grants module so that valuable information may be brought forward to a grant if the proposal is awarded. You can also create proposal and/or grant budgets and perform indirect cost (F & A) and cost share calculations.

Grant Billing enables users to track grant expenditures (billed and unbilled) and payments received from sponsoring agencies. It also enables you to generate bills and reports for sponsoring agencies in the standard formats (for example, 272) as well as in formats defined by your institution. In addition, you can use this component to process payments received from sponsoring agencies.

#### Associated workbooks

For additional information and training exercises on this topic, see the workbook titled "Research Accounting."

# <span id="page-30-0"></span>Archive Menu

n.

#### Banner module purpose

Banner Finance has the capability of archiving, purging, and restoring data relative to the transaction history and transaction detail tables. By reducing the number of records stored in the database, this capability can improve performance and increase available disk space.

**Warning**: Your institution's database administrator using the guidelines provided in the Technical Reference Manual for Banner Finance should only perform archive/purge on a production database.

#### Banner menu

#### **Archive [\*FINARCH]**

Archive - Detail Transaction Activity [FXITRND]

Archive - General Ledger Activity [FXIGLAC]

Archive - Detail Encumbrance Activity [FXIENCD]

Archive - Document Retrieval Inquiry [FXIDOCR]

#### Forms used

Here are descriptions of the forms used in this menu.

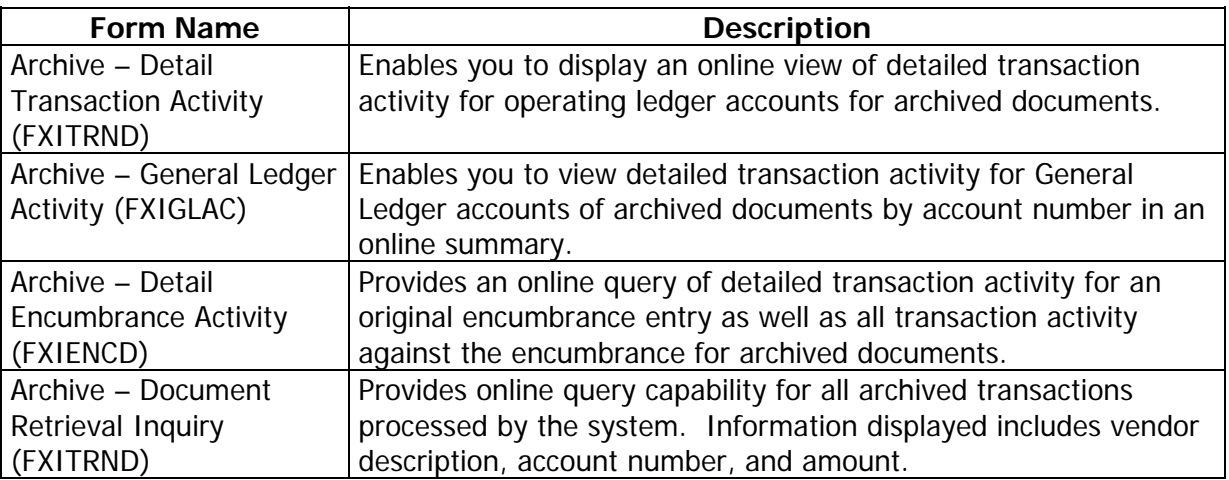

#### Associated workbook

There is no associated Banner 8.x workbook for this module.

# <span id="page-31-0"></span>Self Check

#### **Directions**

Match the Banner module from the list on the left with the description on the right. Try to do this without using your workbook notes.

- A. General Ledger
- B. Finance Operations
- C. Stores Inventory
- D. Purchasing and Procurement
- E. Accounts Payable
- F. Budget and Position Control
- G. Fixed Asset
- H. Cost Accounting
- I. Endowment Management
- J. Accounts Receivable
- K. Research Accounting
- L. Archive
- 1. Enables you to create and maintain unitized pools of endowment or similar funds.
- 2. Provides the capability of archiving, purging, and restoring data relative to the transaction history and transaction detail tables.
- 3. Supports complete fund accounting including grant and encumbrance accounting.
- 4. Automates the process of charging customers for services rendered.
- 5. Enables you to track grants from the time you submit a proposal to a funding agency through the award and disbursement process.
- \_\_\_\_\_ 6. Enables you to establish and maintain a record of your fixed and moveable assets.
- 7. Allows you to define global database parameters to the system and assign security to users at your institution.

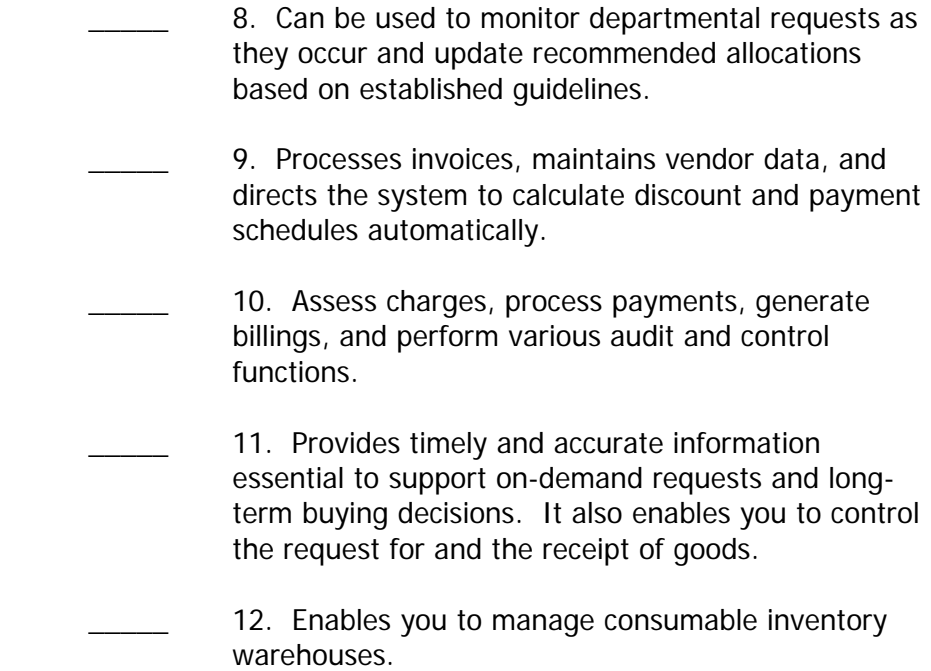

# <span id="page-33-0"></span>Answer Key for Self Check

## Matching

- **I.** 1. Enables you to create and maintain unitized pools of endowment or similar funds.
- **L.** 2. Provides the capability of archiving, purging, and restoring data relative to the transaction history and transaction detail tables.
- **A.** 3. Supports complete fund accounting including grant and encumbrance accounting.
- **H.** 4. Automates the process of charging customers for services rendered.
- **K.** 5. Enables you to track grants from the time you submit a proposal to a funding agency through the award and disbursement process.
- **G.** 6. Enables you to establish and maintain a record of your fixed and moveable assets.
- **B.** 7. Allows you to define global database parameters to the system and assign security to users at your institution.
- **F.** 8. Can be used to monitor departmental requests as they occur and update recommended allocations based on established guidelines.
- **E.** 9. Processes invoices, maintains vendor data, and directs the system to calculate discount and payment schedules automatically.
- **J.** 10. Assess charges, process payments, generate billings, and perform various audit and control functions.
- **D.** 11. Provides timely and accurate information essential to support on-demand requests and long-term buying decisions. It also enables you to control the request for and the receipt of goods.
- **C.** 12. Enables you to manage consumable inventory warehouses.